## **Inhaltsverzeichnis**

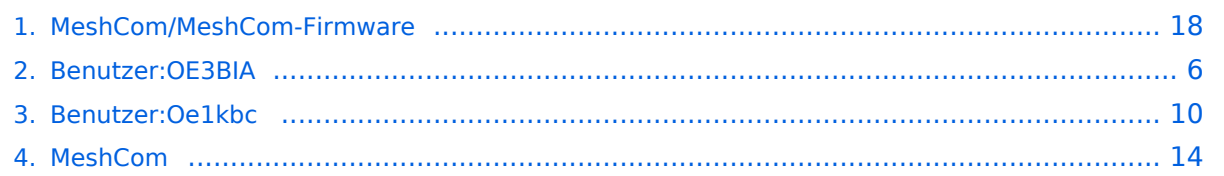

## **MeshCom/MeshCom-Firmware**

[Versionsgeschichte interaktiv durchsuchen](https://wiki.oevsv.at) [VisuellWikitext](https://wiki.oevsv.at)

**[Version vom 26. Dezember 2021, 16:05](#page-17-0)  [Uhr](#page-17-0) ([Quelltext anzeigen\)](#page-17-0)** [OE3BIA](#page-5-0) ([Diskussion](https://wiki.oevsv.at/w/index.php?title=Benutzer_Diskussion:OE3BIA&action=view) | [Beiträge](https://wiki.oevsv.at/wiki/Spezial:Beitr%C3%A4ge/OE3BIA)) (Firmware für TBeam mit 1.3"OLED hinzugefügt) [Markierung:](https://wiki.oevsv.at/wiki/Spezial:Markierungen) [Visuelle Bearbeitung](https://wiki.oevsv.at/w/index.php?title=Project:VisualEditor&action=view) [← Zum vorherigen Versionsunterschied](#page-17-0)

#### **[Version vom 22. August 2022, 17:37 Uhr](#page-17-0) ([Quelltext anzeigen](#page-17-0))**

[Oe1kbc](#page-9-0) ([Diskussion](https://wiki.oevsv.at/w/index.php?title=Benutzer_Diskussion:Oe1kbc&action=view) | [Beiträge](https://wiki.oevsv.at/wiki/Spezial:Beitr%C3%A4ge/Oe1kbc)) [Markierung](https://wiki.oevsv.at/wiki/Spezial:Markierungen): [Visuelle Bearbeitung](https://wiki.oevsv.at/w/index.php?title=Project:VisualEditor&action=view) [Zum nächsten Versionsunterschied →](#page-17-0)

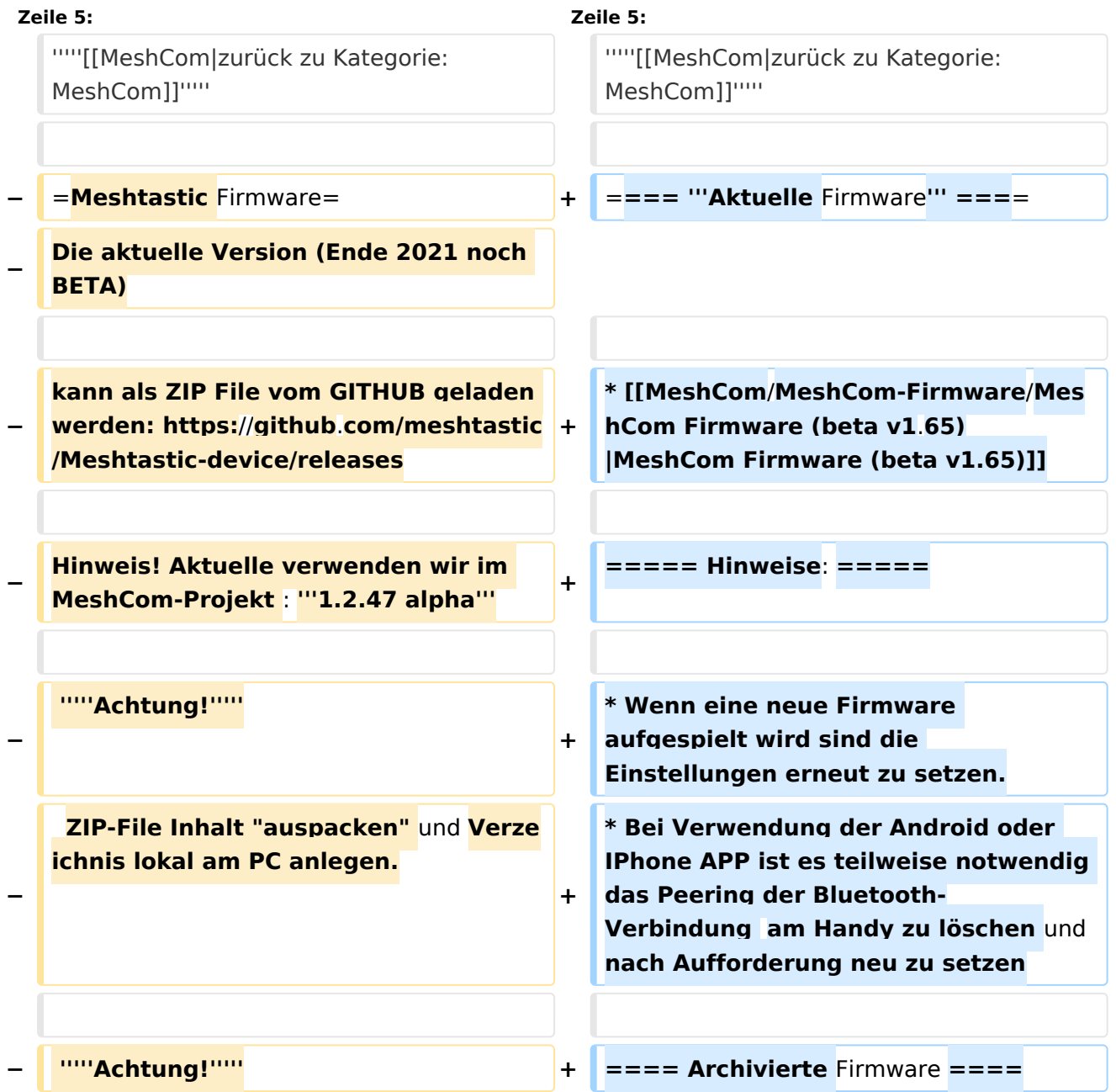

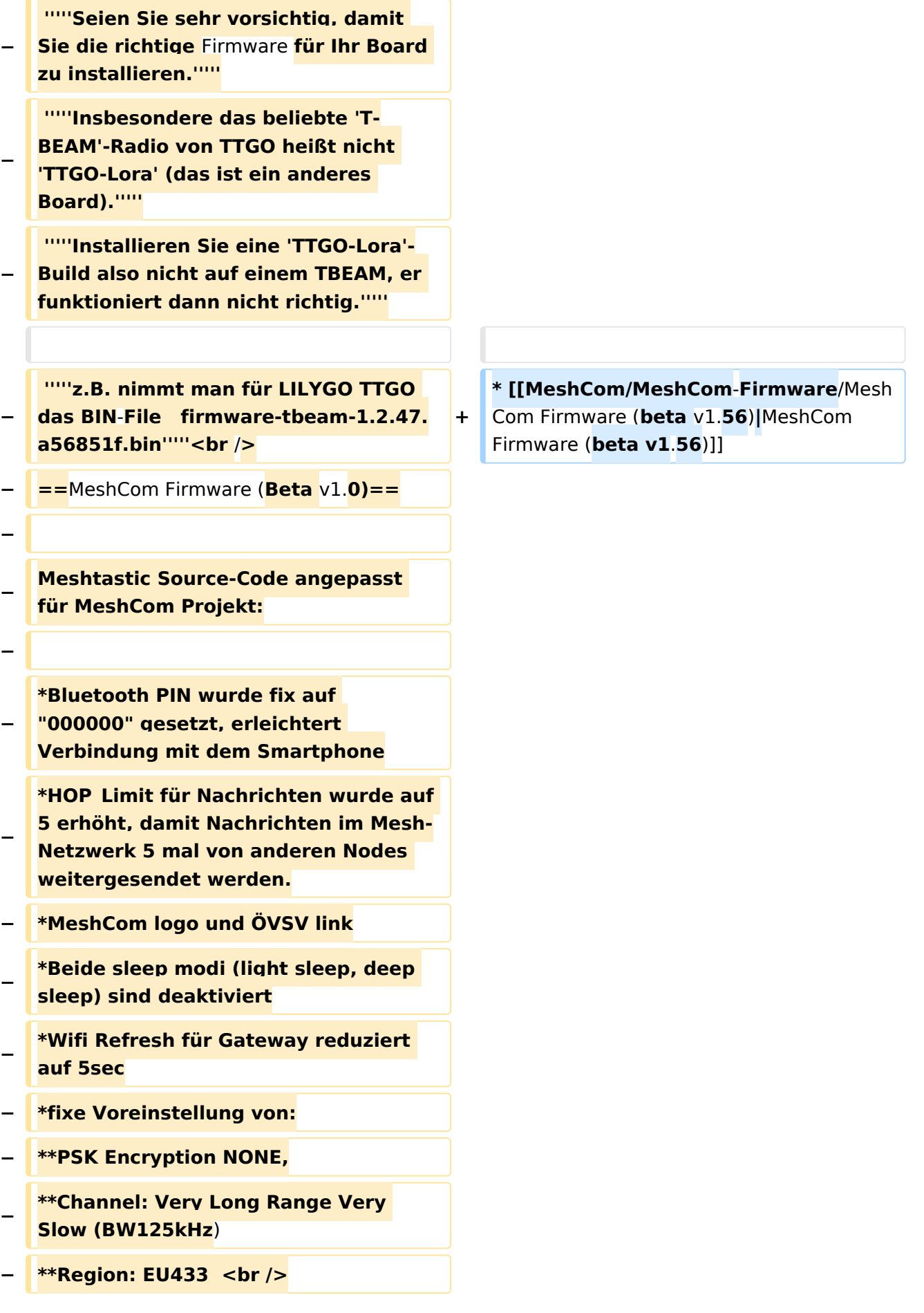

**−**

**[https://github.com/isemann/**MeshCom **Zum Source-Code mit Dokumentation der Änderungen auf Github geht es hier].**

**−**

**−**

**[https://isemann.at/files /tbeam\_meshcom\_1.2.49\_v1.0.bin Firm** ware **für den TTGO TBeam** (**langes Board)]**

**−**

**−**

**− [https://isemann**.**at/files/tlorav2\_meshcom\_1.2.49\_v1.0.bin Firmware für den TLora (kleines Board**  $\overline{\mathcal{H}}$ 

**−**

**[https://isemann.at/files/heltecv2\_meshcom\_1.2.49\_v1.0.bin** 

**Firmware für den Heltec]**

**−**

**−**

**[https://isemann.at/files /tbeam\_meshcom\_1.2.49\_v1.0\_1. 3OLED.bin Firmware für TTGO TBeam mit 1.3" OLED Display**]**<br />**

**−**

**−**

**−**

**−**

**−**

**−**

**− ToDo:**

**\*<span style="color: #b58900" >ShortName = Suffix ( MZC) oder CALL (OE3MZC/p)</span>**

**\*Reconnect to MeshCom server after reboot**

**− <br />**

#### *[zurück zu Kategorie:MeshCom](#page-13-0)*

#### **Aktuelle Firmware**

[MeshCom Firmware \(beta v1.65\)](https://wiki.oevsv.at/w/index.php?title=MeshCom/MeshCom-Firmware/MeshCom_Firmware_(beta_v1.65)&action=view)

#### Hinweise\:

- Wenn eine neue Firmware aufgespielt wird sind die Einstellungen erneut zu setzen.
- $\bullet$ Bei Verwendung der Android oder IPhone APP ist es teilweise notwendig das Peering der Bluetooth-Verbindung am Handy zu löschen und nach Aufforderung neu zu setzen

#### Archivierte Firmware

### <span id="page-5-0"></span>**MeshCom/MeshCom-Firmware: Unterschied zwischen den Versionen**

[Versionsgeschichte interaktiv durchsuchen](https://wiki.oevsv.at) [VisuellWikitext](https://wiki.oevsv.at)

**[Version vom 26. Dezember 2021, 16:05](#page-17-0)  [Uhr](#page-17-0) ([Quelltext anzeigen\)](#page-17-0)** [OE3BIA](#page-5-0) ([Diskussion](https://wiki.oevsv.at/w/index.php?title=Benutzer_Diskussion:OE3BIA&action=view) | [Beiträge](https://wiki.oevsv.at/wiki/Spezial:Beitr%C3%A4ge/OE3BIA)) (Firmware für TBeam mit 1.3"OLED hinzugefügt) [Markierung:](https://wiki.oevsv.at/wiki/Spezial:Markierungen) [Visuelle Bearbeitung](https://wiki.oevsv.at/w/index.php?title=Project:VisualEditor&action=view) [← Zum vorherigen Versionsunterschied](#page-17-0)

#### **[Version vom 22. August 2022, 17:37 Uhr](#page-17-0) ([Quelltext anzeigen](#page-17-0))**

[Oe1kbc](#page-9-0) ([Diskussion](https://wiki.oevsv.at/w/index.php?title=Benutzer_Diskussion:Oe1kbc&action=view) | [Beiträge](https://wiki.oevsv.at/wiki/Spezial:Beitr%C3%A4ge/Oe1kbc)) [Markierung](https://wiki.oevsv.at/wiki/Spezial:Markierungen): [Visuelle Bearbeitung](https://wiki.oevsv.at/w/index.php?title=Project:VisualEditor&action=view) [Zum nächsten Versionsunterschied →](#page-17-0)

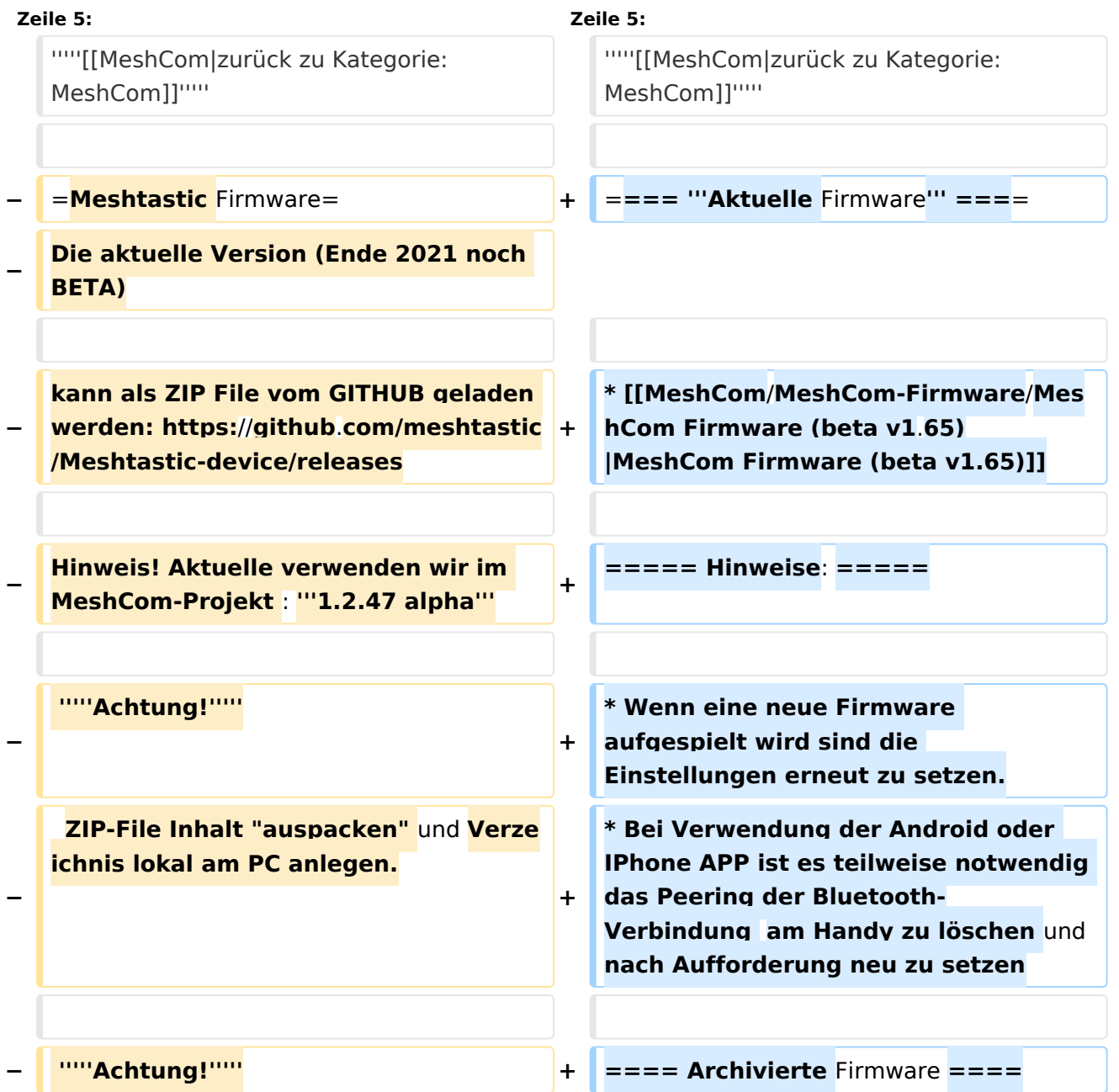

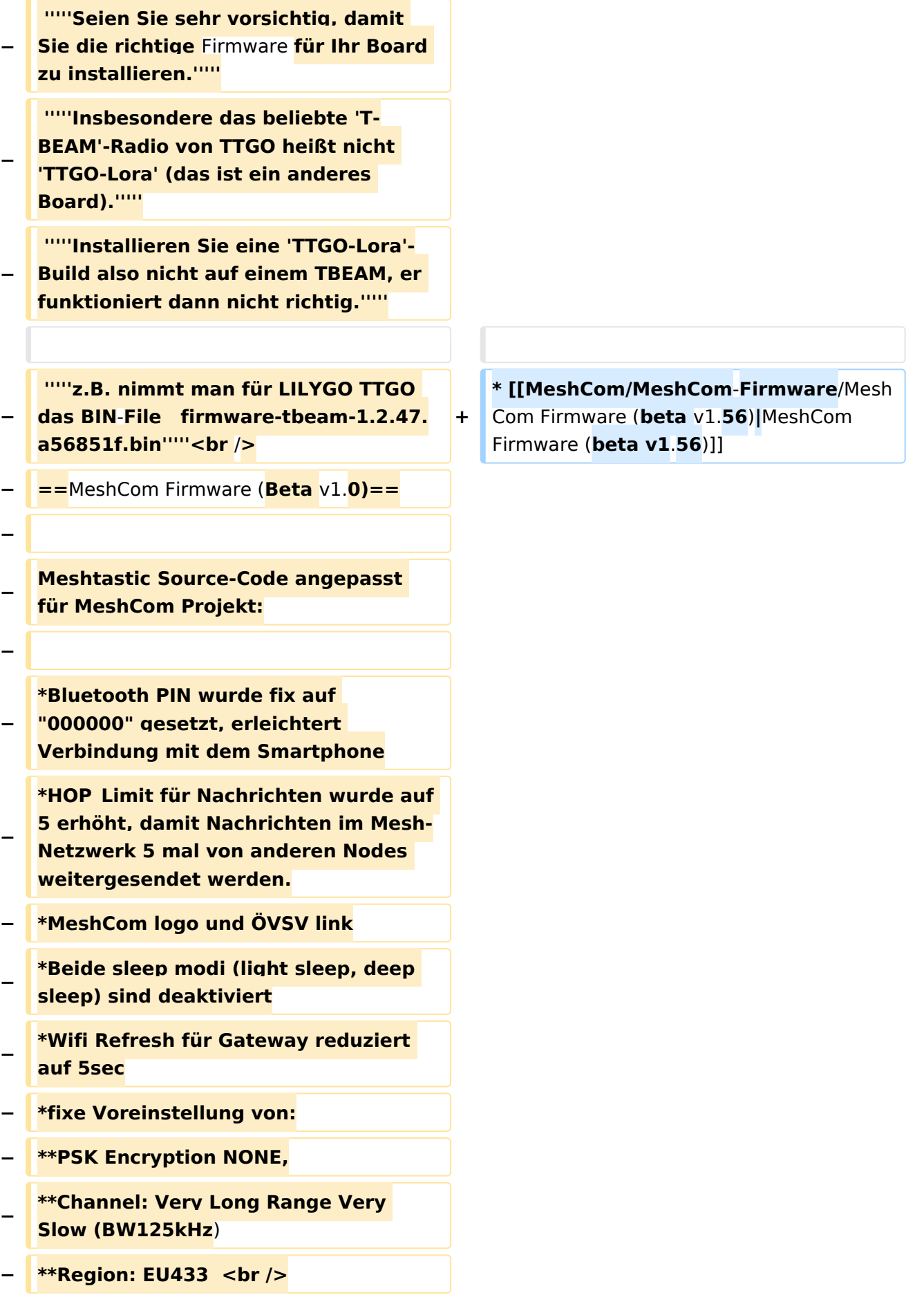

**−**

**[https://github.com/isemann/**MeshCom **Zum Source-Code mit Dokumentation der Änderungen auf Github geht es hier].**

**−**

**−**

**[https://isemann.at/files /tbeam\_meshcom\_1.2.49\_v1.0.bin Firm** ware **für den TTGO TBeam** (**langes Board)]**

**−**

**−**

**− [https://isemann**.**at/files/tlorav2\_meshcom\_1.2.49\_v1.0.bin Firmware für den TLora (kleines Board**  $\overline{\mathcal{H}}$ 

**−**

**[https://isemann.at/files/heltecv2\_meshcom\_1.2.49\_v1.0.bin** 

```
Firmware für den Heltec]
```
**−**

**−**

**[https://isemann.at/files /tbeam\_meshcom\_1.2.49\_v1.0\_1. 3OLED.bin Firmware für TTGO TBeam mit 1.3" OLED Display**]**<br />**

**−**

**−**

**−**

**−**

**−**

**−**

**− ToDo:**

**\*<span style="color: #b58900" >ShortName = Suffix ( MZC) oder CALL (OE3MZC/p)</span>**

**\*Reconnect to MeshCom server after reboot**

*<u></u>* **<br />** 

#### *[zurück zu Kategorie:MeshCom](#page-13-0)*

#### **Aktuelle Firmware**

[MeshCom Firmware \(beta v1.65\)](https://wiki.oevsv.at/w/index.php?title=MeshCom/MeshCom-Firmware/MeshCom_Firmware_(beta_v1.65)&action=view)

#### Hinweise\:

- Wenn eine neue Firmware aufgespielt wird sind die Einstellungen erneut zu setzen.
- $\bullet$ Bei Verwendung der Android oder IPhone APP ist es teilweise notwendig das Peering der Bluetooth-Verbindung am Handy zu löschen und nach Aufforderung neu zu setzen

#### Archivierte Firmware

### <span id="page-9-0"></span>**MeshCom/MeshCom-Firmware: Unterschied zwischen den Versionen**

[Versionsgeschichte interaktiv durchsuchen](https://wiki.oevsv.at) [VisuellWikitext](https://wiki.oevsv.at)

**[Version vom 26. Dezember 2021, 16:05](#page-17-0)  [Uhr](#page-17-0) ([Quelltext anzeigen\)](#page-17-0)** [OE3BIA](#page-5-0) ([Diskussion](https://wiki.oevsv.at/w/index.php?title=Benutzer_Diskussion:OE3BIA&action=view) | [Beiträge](https://wiki.oevsv.at/wiki/Spezial:Beitr%C3%A4ge/OE3BIA)) (Firmware für TBeam mit 1.3"OLED hinzugefügt) [Markierung:](https://wiki.oevsv.at/wiki/Spezial:Markierungen) [Visuelle Bearbeitung](https://wiki.oevsv.at/w/index.php?title=Project:VisualEditor&action=view) [← Zum vorherigen Versionsunterschied](#page-17-0)

#### **[Version vom 22. August 2022, 17:37 Uhr](#page-17-0) ([Quelltext anzeigen](#page-17-0))**

[Oe1kbc](#page-9-0) ([Diskussion](https://wiki.oevsv.at/w/index.php?title=Benutzer_Diskussion:Oe1kbc&action=view) | [Beiträge](https://wiki.oevsv.at/wiki/Spezial:Beitr%C3%A4ge/Oe1kbc)) [Markierung](https://wiki.oevsv.at/wiki/Spezial:Markierungen): [Visuelle Bearbeitung](https://wiki.oevsv.at/w/index.php?title=Project:VisualEditor&action=view) [Zum nächsten Versionsunterschied →](#page-17-0)

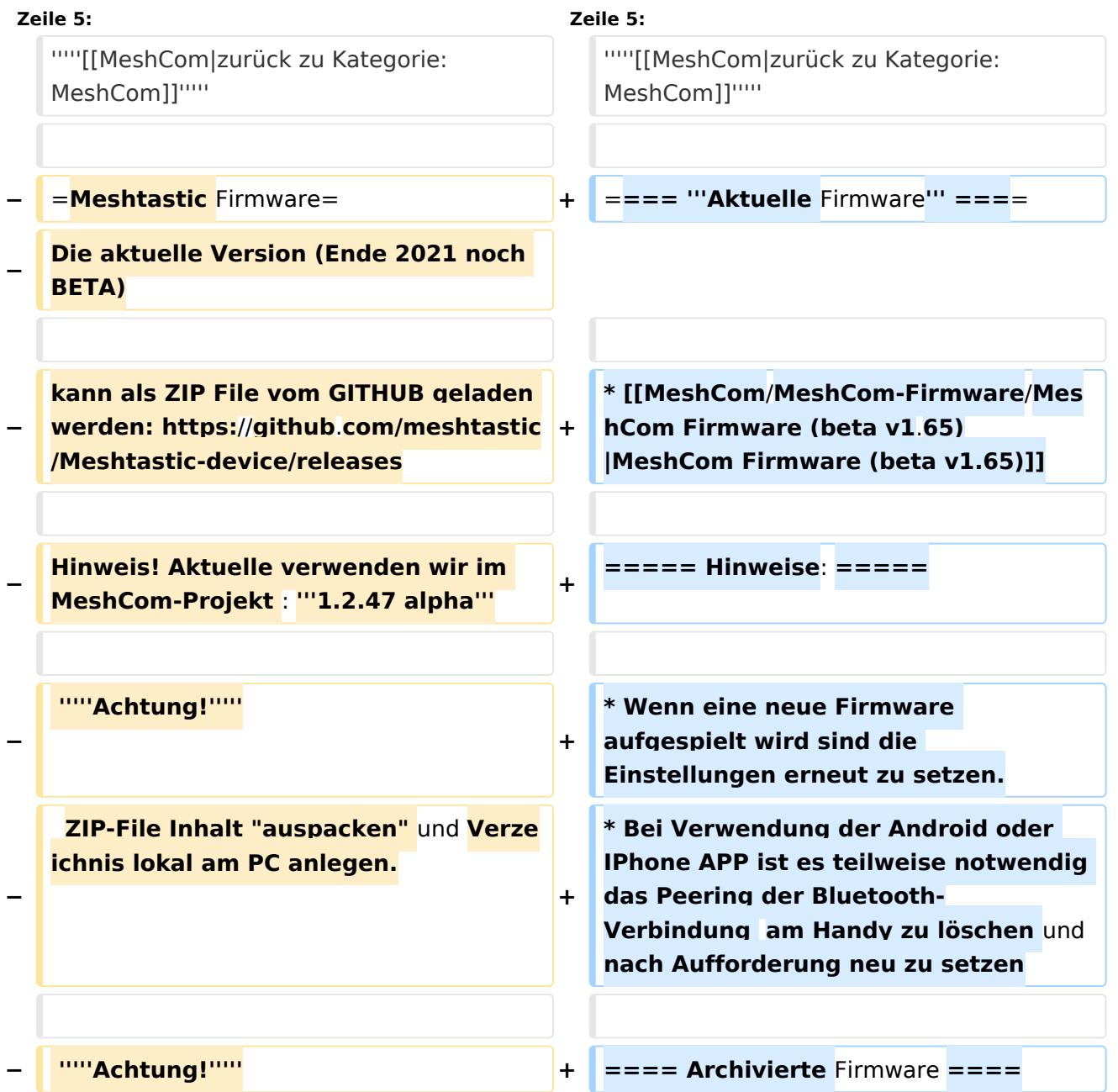

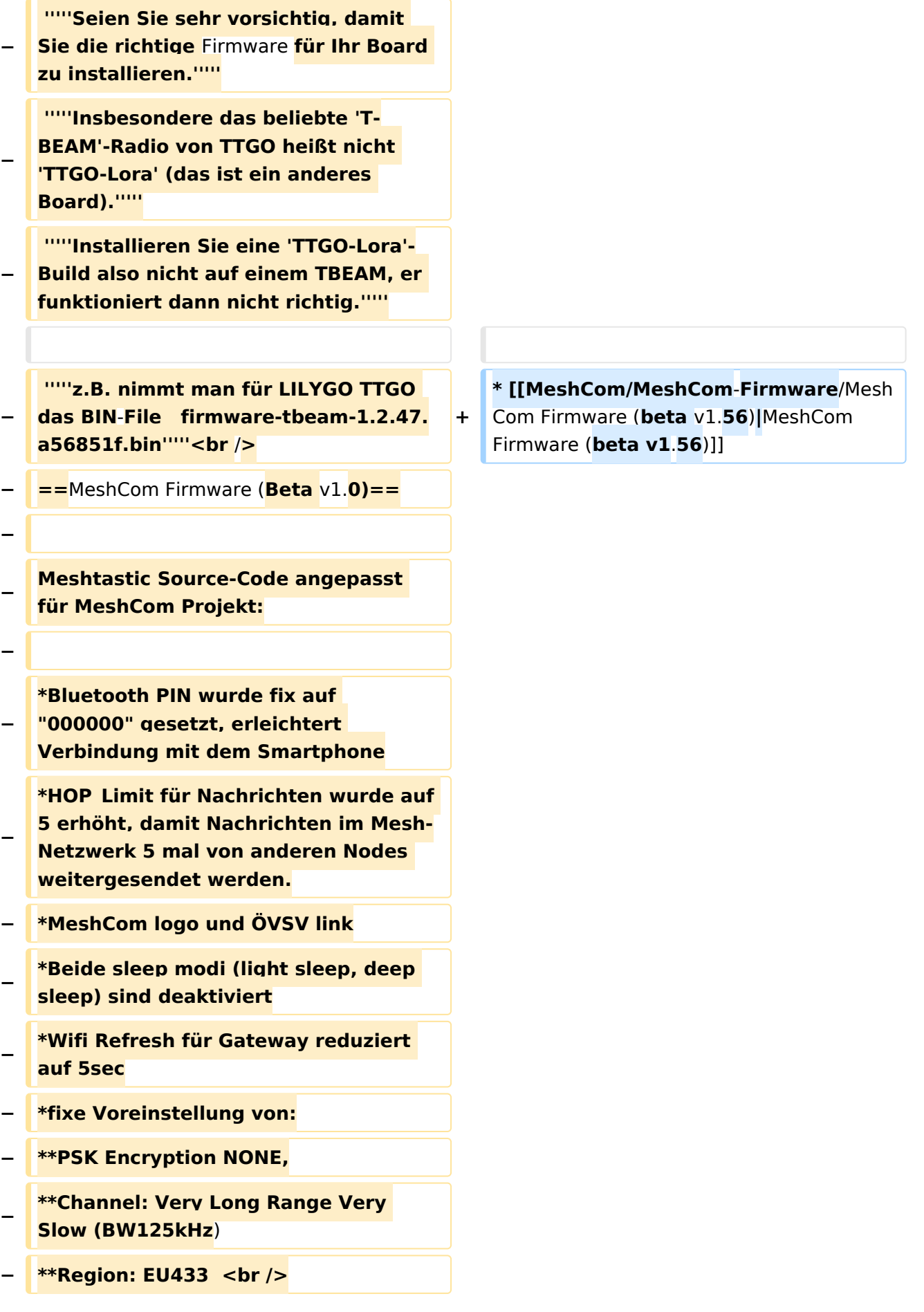

**−**

**[https://github.com/isemann/**MeshCom **Zum Source-Code mit Dokumentation der Änderungen auf Github geht es hier].**

**−**

**−**

**[https://isemann.at/files /tbeam\_meshcom\_1.2.49\_v1.0.bin Firm** ware **für den TTGO TBeam** (**langes Board)]**

**−**

**−**

**− [https://isemann**.**at/files/tlorav2\_meshcom\_1.2.49\_v1.0.bin Firmware für den TLora (kleines Board**  $\overline{\mathcal{H}}$ 

**−**

**[https://isemann.at/files/heltecv2\_meshcom\_1.2.49\_v1.0.bin** 

**Firmware für den Heltec]**

**−**

**−**

**[https://isemann.at/files /tbeam\_meshcom\_1.2.49\_v1.0\_1. 3OLED.bin Firmware für TTGO TBeam mit 1.3" OLED Display**]**<br />**

**−**

**−**

**−**

**−**

**−**

**− ToDo:**

**− \*<span style="color: #b58900" >ShortName = Suffix ( MZC) oder** 

**CALL (OE3MZC/p)</span>**

**\*Reconnect to MeshCom server after reboot**

*<u></u>* **<br />** 

#### *[zurück zu Kategorie:MeshCom](#page-13-0)*

#### **Aktuelle Firmware**

[MeshCom Firmware \(beta v1.65\)](https://wiki.oevsv.at/w/index.php?title=MeshCom/MeshCom-Firmware/MeshCom_Firmware_(beta_v1.65)&action=view)

#### Hinweise\:

- Wenn eine neue Firmware aufgespielt wird sind die Einstellungen erneut zu setzen.
- $\bullet$ Bei Verwendung der Android oder IPhone APP ist es teilweise notwendig das Peering der Bluetooth-Verbindung am Handy zu löschen und nach Aufforderung neu zu setzen

#### Archivierte Firmware

### <span id="page-13-0"></span>**MeshCom/MeshCom-Firmware: Unterschied zwischen den Versionen**

[Versionsgeschichte interaktiv durchsuchen](https://wiki.oevsv.at) [VisuellWikitext](https://wiki.oevsv.at)

**[Version vom 26. Dezember 2021, 16:05](#page-17-0)  [Uhr](#page-17-0) ([Quelltext anzeigen\)](#page-17-0)** [OE3BIA](#page-5-0) ([Diskussion](https://wiki.oevsv.at/w/index.php?title=Benutzer_Diskussion:OE3BIA&action=view) | [Beiträge](https://wiki.oevsv.at/wiki/Spezial:Beitr%C3%A4ge/OE3BIA)) (Firmware für TBeam mit 1.3"OLED hinzugefügt) [Markierung:](https://wiki.oevsv.at/wiki/Spezial:Markierungen) [Visuelle Bearbeitung](https://wiki.oevsv.at/w/index.php?title=Project:VisualEditor&action=view) [← Zum vorherigen Versionsunterschied](#page-17-0)

#### **[Version vom 22. August 2022, 17:37 Uhr](#page-17-0) ([Quelltext anzeigen](#page-17-0))**

[Oe1kbc](#page-9-0) ([Diskussion](https://wiki.oevsv.at/w/index.php?title=Benutzer_Diskussion:Oe1kbc&action=view) | [Beiträge](https://wiki.oevsv.at/wiki/Spezial:Beitr%C3%A4ge/Oe1kbc)) [Markierung](https://wiki.oevsv.at/wiki/Spezial:Markierungen): [Visuelle Bearbeitung](https://wiki.oevsv.at/w/index.php?title=Project:VisualEditor&action=view) [Zum nächsten Versionsunterschied →](#page-17-0)

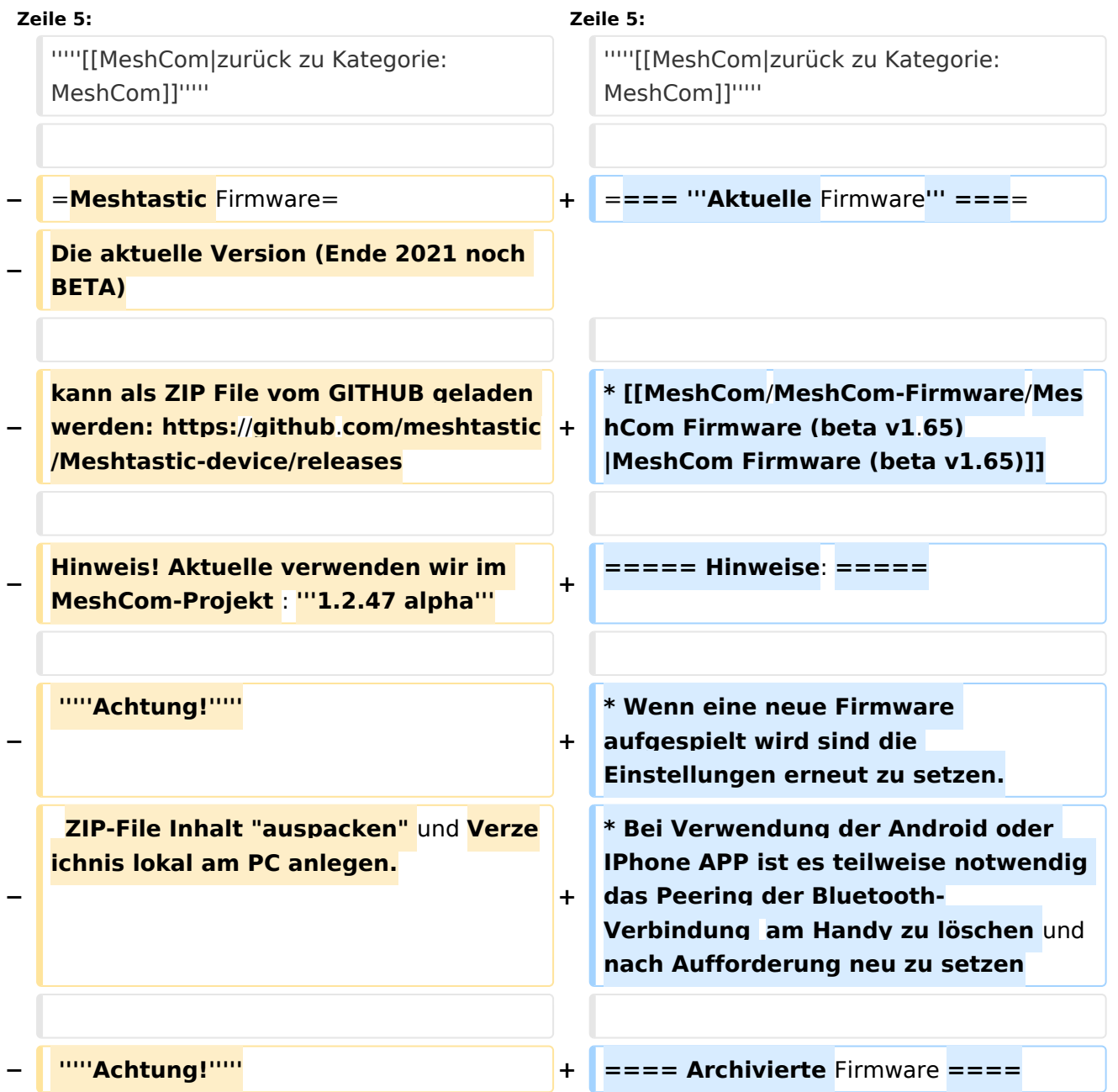

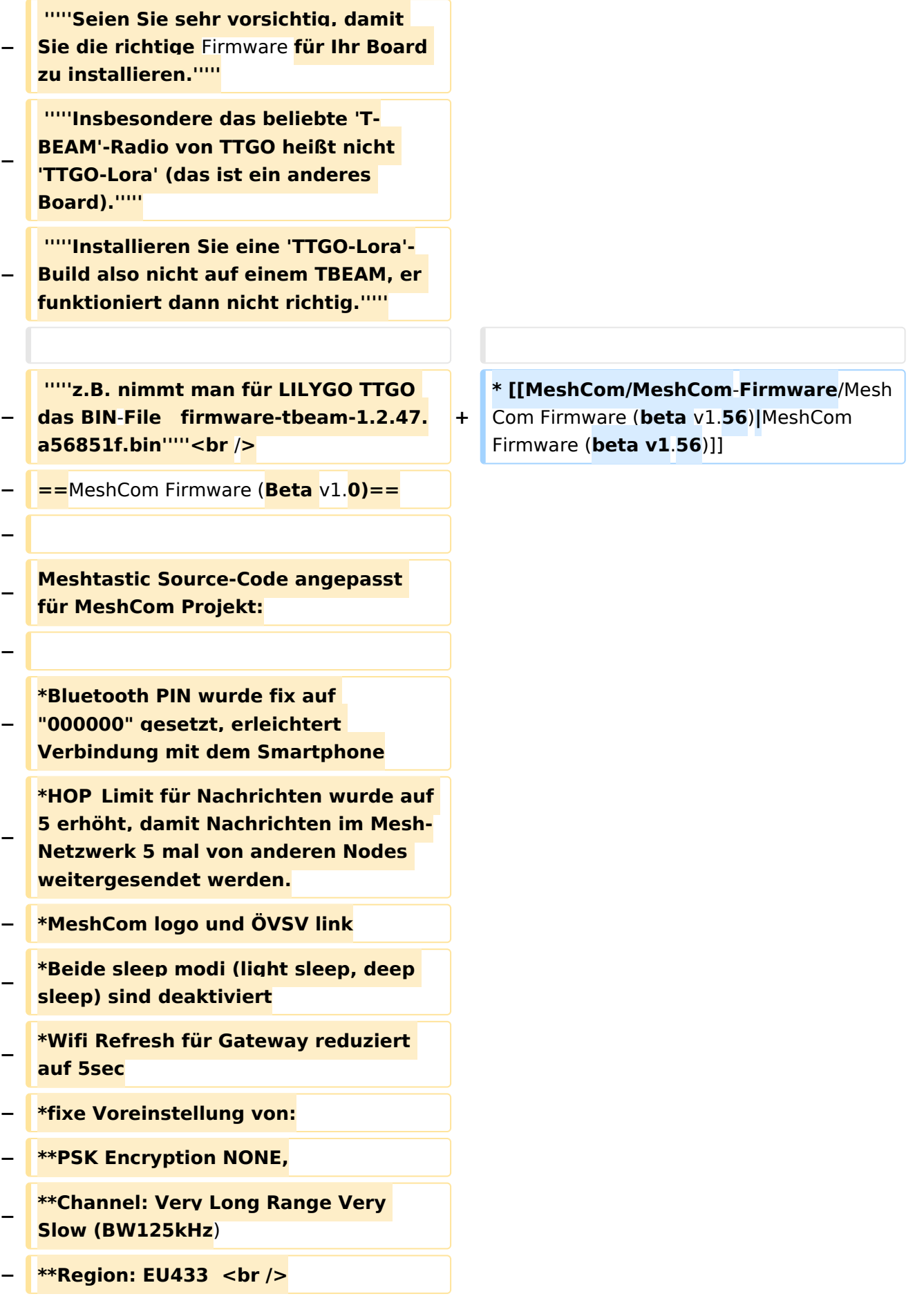

**−**

**[https://github.com/isemann/**MeshCom **Zum Source-Code mit Dokumentation der Änderungen auf Github geht es hier].**

**−**

**−**

**[https://isemann.at/files /tbeam\_meshcom\_1.2.49\_v1.0.bin Firm** ware **für den TTGO TBeam** (**langes Board)]**

**−**

**−**

**− [https://isemann**.**at/files/tlorav2\_meshcom\_1.2.49\_v1.0.bin Firmware für den TLora (kleines Board**  $\overline{\mathcal{H}}$ 

**−**

**[https://isemann.at/files/heltecv2\_meshcom\_1.2.49\_v1.0.bin** 

**Firmware für den Heltec]**

**−**

**−**

**[https://isemann.at/files /tbeam\_meshcom\_1.2.49\_v1.0\_1. 3OLED.bin Firmware für TTGO TBeam mit 1.3" OLED Display**]**<br />**

**−**

**−**

**−**

**−**

**−**

**−**

**− ToDo:**

**\*<span style="color: #b58900" >ShortName = Suffix ( MZC) oder CALL (OE3MZC/p)</span>**

**\*Reconnect to MeshCom server after reboot**

*<u></u>* **<br />** 

#### *[zurück zu Kategorie:MeshCom](#page-13-0)*

#### **Aktuelle Firmware**

[MeshCom Firmware \(beta v1.65\)](https://wiki.oevsv.at/w/index.php?title=MeshCom/MeshCom-Firmware/MeshCom_Firmware_(beta_v1.65)&action=view)

#### Hinweise\:

- Wenn eine neue Firmware aufgespielt wird sind die Einstellungen erneut zu setzen.
- $\bullet$ Bei Verwendung der Android oder IPhone APP ist es teilweise notwendig das Peering der Bluetooth-Verbindung am Handy zu löschen und nach Aufforderung neu zu setzen

#### Archivierte Firmware

### <span id="page-17-0"></span>**MeshCom/MeshCom-Firmware: Unterschied zwischen den Versionen**

[Versionsgeschichte interaktiv durchsuchen](https://wiki.oevsv.at) [VisuellWikitext](https://wiki.oevsv.at)

**[Version vom 26. Dezember 2021, 16:05](#page-17-0)  [Uhr](#page-17-0) ([Quelltext anzeigen\)](#page-17-0)** [OE3BIA](#page-5-0) ([Diskussion](https://wiki.oevsv.at/w/index.php?title=Benutzer_Diskussion:OE3BIA&action=view) | [Beiträge](https://wiki.oevsv.at/wiki/Spezial:Beitr%C3%A4ge/OE3BIA)) (Firmware für TBeam mit 1.3"OLED hinzugefügt) [Markierung:](https://wiki.oevsv.at/wiki/Spezial:Markierungen) [Visuelle Bearbeitung](https://wiki.oevsv.at/w/index.php?title=Project:VisualEditor&action=view) [← Zum vorherigen Versionsunterschied](#page-17-0)

#### **[Version vom 22. August 2022, 17:37 Uhr](#page-17-0) ([Quelltext anzeigen](#page-17-0))**

[Oe1kbc](#page-9-0) ([Diskussion](https://wiki.oevsv.at/w/index.php?title=Benutzer_Diskussion:Oe1kbc&action=view) | [Beiträge](https://wiki.oevsv.at/wiki/Spezial:Beitr%C3%A4ge/Oe1kbc)) [Markierung](https://wiki.oevsv.at/wiki/Spezial:Markierungen): [Visuelle Bearbeitung](https://wiki.oevsv.at/w/index.php?title=Project:VisualEditor&action=view) [Zum nächsten Versionsunterschied →](#page-17-0)

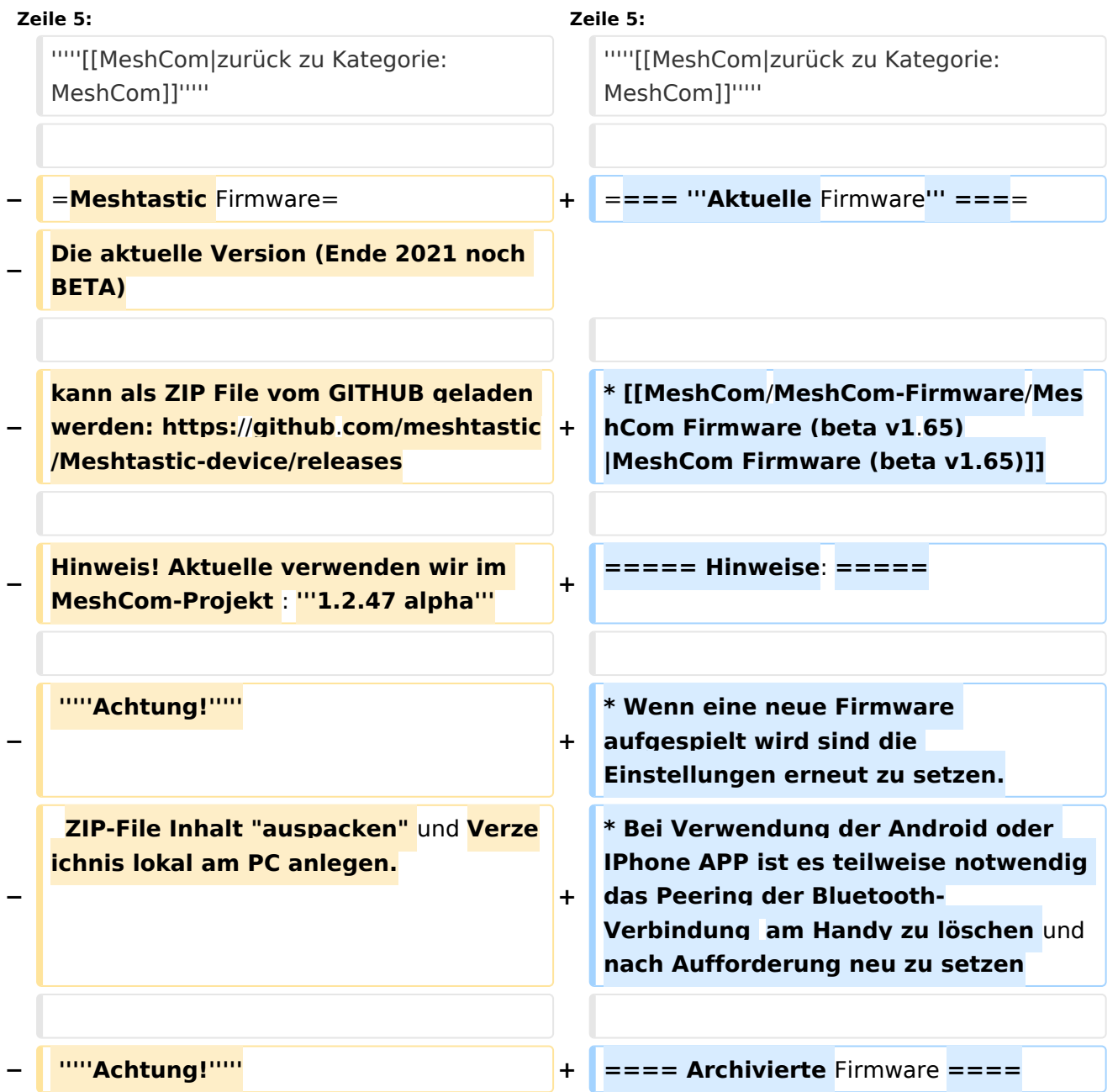

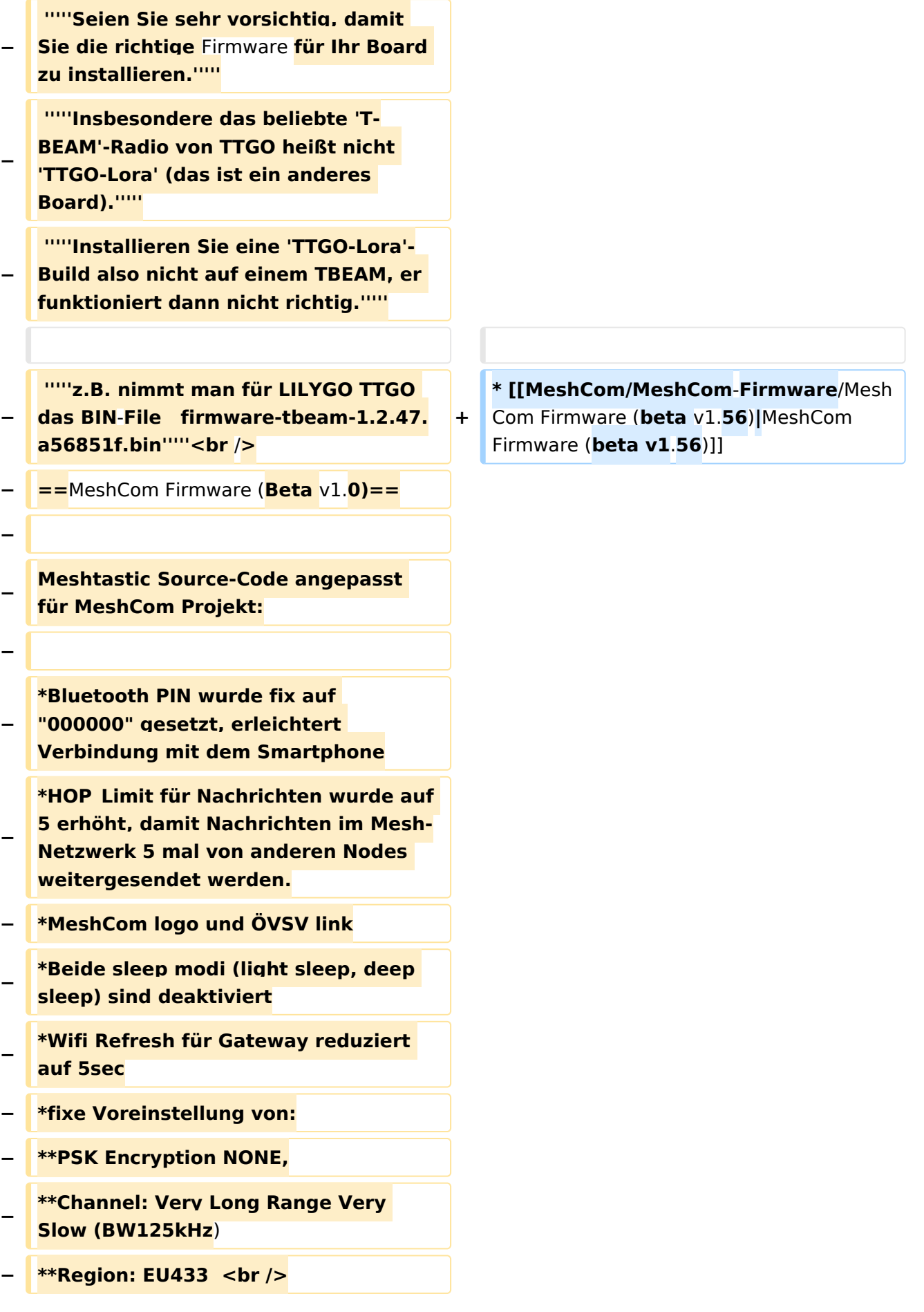

**−**

**[https://github.com/isemann/**MeshCom **Zum Source-Code mit Dokumentation der Änderungen auf Github geht es hier].**

**−**

**−**

**[https://isemann.at/files /tbeam\_meshcom\_1.2.49\_v1.0.bin Firm** ware **für den TTGO TBeam** (**langes Board)]**

**−**

**−**

**− [https://isemann**.**at/files/tlorav2\_meshcom\_1.2.49\_v1.0.bin Firmware für den TLora (kleines Board**  $\overline{\mathcal{H}}$ 

**−**

**[https://isemann.at/files/heltecv2\_meshcom\_1.2.49\_v1.0.bin** 

**Firmware für den Heltec]**

**−**

**−**

**[https://isemann.at/files /tbeam\_meshcom\_1.2.49\_v1.0\_1. 3OLED.bin Firmware für TTGO TBeam mit 1.3" OLED Display**]**<br />**

**−**

**−**

**−**

**−**

**−**

**−**

**− ToDo:**

**\*<span style="color: #b58900" >ShortName = Suffix ( MZC) oder CALL (OE3MZC/p)</span>**

**\*Reconnect to MeshCom server after reboot**

*<u></u>* **<br />** 

#### *[zurück zu Kategorie:MeshCom](#page-13-0)*

#### **Aktuelle Firmware**

[MeshCom Firmware \(beta v1.65\)](https://wiki.oevsv.at/w/index.php?title=MeshCom/MeshCom-Firmware/MeshCom_Firmware_(beta_v1.65)&action=view)

#### Hinweise\:

- Wenn eine neue Firmware aufgespielt wird sind die Einstellungen erneut zu setzen.
- $\bullet$ Bei Verwendung der Android oder IPhone APP ist es teilweise notwendig das Peering der Bluetooth-Verbindung am Handy zu löschen und nach Aufforderung neu zu setzen

#### Archivierte Firmware